Instructions for **Complete** Withdrawal:

Sign into your Goldlink and locate the Registration card. Click **Complete** Withdrawal Form:

| E COUDENCE<br>MISSOURI WESTERN<br>Do you owe a balance? Pay or make a payment<br>plan by May 18 or your summer classes may be<br>dropped.<br>1 of 1 Business Office |                                                                                                    |     |                                                                                                    |   |                                                                                                    |               |  |
|----------------------------------------------------------------------------------------------------|----------------------------------------------------------------------------------------------------|-----|----------------------------------------------------------------------------------------------------|---|----------------------------------------------------------------------------------------------------|---------------|--|
| My Courses :                                                                                                    | Registration Add or Drop Classes Browse Classes Complete Withdrawal Form Course Withdrawal Form Class Schedule and Active Registrations | E . | Financial Aid : : : : : : : : : : : : : : : : : : :                                                                                                    |   | On-Campus Living      MyHousing Information     First-Year Housing Requirement Waa     Diming Schrees & Meal Plans     Office of Residential Life | :<br>ver Form |  |
| You do not have any registered courses                                                                                                    | Registration Calendar     Schedule O Classes     Wattist Instructions                                                                   |     | Military Elements: Request: to Process     Athelic Custe/add Carfficitation     Consortium Agreement     Erderal Rukkley. Amendment: Release Form     Social Circumstances Request: - 2022-24     TRACH Grant Application (Graduate Students)     Upload minanol Add Documents     Financial Add Appeal Forms | · |                                                                                                    |               |  |

On this screen, click Complete this Form:

| STATE UNIVERSITY |                                                                                                    |            |   |
|------------------|----------------------------------------------------------------------------------------------------|------------|---|
| #                |                                                                                                    | My Forms • | * |
|                  | Welcome to Dynamic Forms<br>Ler's get started. Sam.                                                         |            |   |
|                  | The Course Withdrawal Form, 030421 form needs to be completed.                                              |            |   |
|                  | Complete This Form                                                                                          |            |   |
|                  | You can check back here anytime to view your Pending / Draft Forms and review your completed Forms History. |            |   |
|                  | Thank you for using Dynamic Forms!                                                                          |            |   |

You will need to click 'Choose' to indicate you are an Early College Academy student:

|                                                                                    | Last Name * Student                                       |                                            |
|------------------------------------------------------------------------------------|-----------------------------------------------------------|--------------------------------------------|
| mai: *sstudent@missourisestem.ed                                                   | G Number: * 000012449                                     |                                            |
| -                                                                                  | T- Choose -                                               | •                                          |
| ish to withdraw from the following term                                            |                                                           |                                            |
| mary reason for Withdrawal (choose one):                                           |                                                           |                                            |
| ] Health (01)                                                                      | Mamage (02)                                               | Family Issues (03)                         |
| Financial Problems (04)                                                            | Lack of interest (05)                                     | Job Complications (96)                     |
| ] Dissatisfaction with MWSU (07)                                                   | Not Prepared for College (05)                             | Moving/Relocation (09)                     |
| Problems with Course(s) (10)                                                       | Transfer to Another Institution (11)                      | Military Obligations (12)                  |
| ner Commente:                                                                      |                                                           |                                            |
|                                                                                    | my current and future financial aid eligibility and may a | iso result in a responsibility to repay fu |
| Understand that withdrawing may affect<br>the institution and/or federal programs. |                                                           |                                            |

Your personal info will populate. Click the appropriate term, year, primary reason for withdrawal, other comments if needed, both authorization boxes and the Next button:

|                                                                                                    | Compl                                                                                                    | lete Withdrawal Form                                         |
|----------------------------------------------------------------------------------------------------|----------------------------------------------------------------------------------------------------|--------------------------------------------------------------|
| First Name 1 Sam                                                                                                    | Last Name "Student                                                                                                    |                                                              |
| Email * satudent@mssouriwestern                                                                                               | edu G Number * 000052449                                                                                                    |                                                              |
| in an                                                                                                    | Early College Academy                                                                                                    | Student (high school)                                        |
| cademic transcript. After the first day of th<br>any College Academy calendar located a<br>fl you need guidance on withdrawin | e form, withdrawn classes will appear as a "W" on the<br>massourawestern edulecal. Contact the Early Conepu<br>p please contact your ECA advisor at ecaadvising@m |                                                              |
| wish to withdraw from the following term:<br>and [Fait (August-December)                                                      | • Year 12021                                                                                                    | ×                                                            |
| manary reason for Withdrawai (choose one                                                                                      |                                                                                                    |                                                              |
| Heath (01)                                                                                                    | Mamage (02)                                                                                                    | Family Issues (03)                                           |
| Einancial Problems (04)                                                                                                    | (_) Lack of Interest (05)                                                                                                    | Job Complications (06)                                       |
| Dissatisfaction with MMSU (07)                                                                                                | Not Prepared for College (08)                                                                                                    | <ul> <li>Moving/Relocation (09)</li> </ul>                   |
| Problems with Course(s) (10)                                                                                                  | Transfer to Another Institution (11)                                                                                                    | Miltary Colgators (12)                                       |
| Stree Comments.                                                                                                    |                                                                                                    |                                                              |
| 🗂 I understand that withdrawing from ca                                                                                       | ases does not guarantee a refund of Sution and fees                                                                                                    | and questions should be directed to the Early Cosege Academy |
| I uncerstand that this withdrawal re-                                                                                         | puest, once processed, is final,                                                                                                    |                                                              |
| Please click on Next at the bottom of the                                                                                     | page to digitally sign this form.                                                                                                    |                                                              |
| lave Progress Next                                                                                                    |                                                                                                    |                                                              |

This screen is your electronic signature. Read the disclosure/consent, type your name, click the robot box and click sign electronically. (Note: there is an option to opt out and print)

## Electronic Signature

| Please read the <u>Disclosure / Consent</u> before you sign       | your form electronically.                                                                                                    |
|-------------------------------------------------------------------|----------------------------------------------------------------------------------------------------|
|                                                                   | s you are completing this form using an electronic signature. By signing electronically, you are certifying that you have<br>ee to electronically sign. You also agree to receive required disclosures or other communications related to this |
| To continue with the electronic signature process, ple signature. | ase enter your name and click the "Sign Electronically" button to save your information and submit your electronic                                                                                                    |
| Sam                                                               | Student                                                                                                    |
| Im not a robot.                                                   |                                                                                                    |
| Previous Sign Electronically                                      |                                                                                                    |

If you would like to opt out of electronic signature, please click the "Opt out and print" link below to save your information and print a local copy for your signature. Opt out and print

## Last screen is your confirmation that the form was submitted:

Thank you! Your form has been submitted.

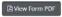